# **Zebra Aurora™ MV/FIS Configuration Utility**

### **Description**

#### **Product Description**

Zebra Aurora™ is a host-side application which allows for the configuration Zebra FS10, xS20, xS40 and xS70 devices.

### Device Compatibility

Zebra Aurora™ can be used to program Zebra MV/FIS devices through these programming modes:

- USB connected cable
- M12 Ethernet

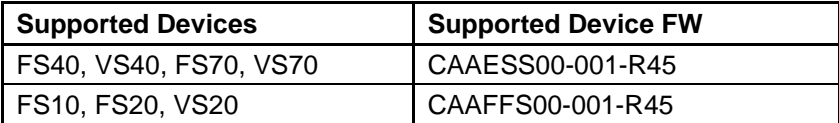

### Release Notes

This document summarizes the following software release:

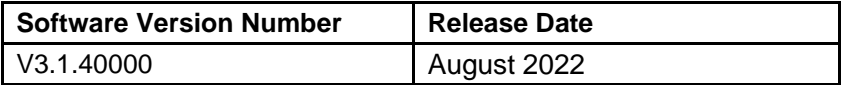

# **V3.1.40000**

#### **RELEASE DATE: AUGUST 2022**

- Added Reset on Trigger for Do Note Read Same Barcode
- Spanish HID Keyboard support
- Performance and Stability Enhancements

### **V3.0.10000**

#### **RELEASE DATE: JUNE 2022**

- Added Edge Counting
- Added Deep-Learning Based OCR Tool (*in Beta*)
- Added Circle Find Tool
- Added Circle Diameter Measurement Tool
- Added a Circle ROI Type
- Added Open and Close Filters
- Added Erode Filter
- Added RS-232 Input Trigger
- Additional 2D Barcode Performance Improvements
- Added ADF to include Pass/Fail Data Types
- Added ADF to include Barcode Quality Metrics Data
- Performance and Stability Enhancements

### **V2.0.8000**

#### **RELEASE DATE: APRIL 2022**

• Performance and Stability Enhancements

### **V2.0.7000**

#### **RELEASE DATE: MARCH 2022**

- Performance and Stability Enhancements
- 1D Barcode Quality Metrics
- Added Object Locate Plus
- Added Blob Tools
- Added Binarize Filter/Tool
- Added Dilate Filter/Tool
- ImagePerfect(+) fixes & improvements
- Added Scale Calibration for Distance tool
- Added Advanced Pass/Fail Configuration (AND/OR logic for Job results)
- HID Keyboard Expansion added French and German KB
- Added support for Codabar symbology
- Added Encoding type (Text/Base64) for ADF Full String data type and added option to show nonprintable characters as hex values
- For xS10/20, added external illumination support
- Added "File Path" option when using (S)FTP to Save images
- Added Ability to Open a Local Job (created with emulator) On a Real Connected Camera

### **V1.200.2001**

#### **RELEASE DATE: DECEMBER 2021**

- Performance and Stability Enhancements
- Support for 5MP xS40 and xS70 models
- ImagePerfect(+) for FS models
- Option to output Barcode Location Co-ordinates
- Option to not read last n number of barcodes
- Device can be a TCP/IP Client
- Configurable RS-232 settings
- Ability to configure GPIO Trigger delay
- Support for Fast Hardware Trigger (2.3 MP models only)
- Ability to set GPIOs to static high or low
- Added Job controls to clone, rename and delete jobs
- Support for Conditional Regular expressions for Barcode String Match
- Barcode String Match Regular expression support for ManyCode
- Backwards compatibility of Job files
- Decode and MV statistics in Aurora and HMI stored and queried from device

### **V1.148.0001**

#### **RELEASE DATE: OCTOBER 2021**

- Performance Enhancements
- Stability Improvements
- Implementation of licensing error messages in Web HMI
- Fixed issue of Job pausing on refresh of Web HMI
- Fixed issue of crash when clicking on "Communications" tab
- Fixed inability to "View" active Jobs from Job menu when Job utilizes a trigger that is automatic in nature.
- Fixed issue of slow decode rate when "Fast 1D/2D" license is enabled
- Added Configurable TCP/IP results port and trigger string can be configured
- Support for GPIO > Hardware trigger (normal speed)
- Allow setting a job as Startup / Power up job
- Emulators now have license level
- Supports a total of 21 emulators
- ZJOB backwards compatibility and auto conversion of old job files (Windows only)
- Seamless (live) tool changes when Upgrade licenses are applied

# **V1.134.0001 – Initial Product Release**

#### **RELEASE DATE: JULY 2021**

- **Bug Fixes**
- Stability Improvements

### Known Issues

- When editing a job on the camera, it can sometimes take up to 30 seconds for the Edit mode to complete, if the job has been running for a long time.
- When using Profinet and running a job for a long time, users should not use the HMI Dashboard View and instead use the Live Monitoring View. The Dashboard View can sometimes impact job performance.
- When using custom trigger string, using the NULL "\0" terminator is not working.
- The Data code tool does not yet support Decode time on results for TCP and other **Interfaces**
- When modifying certain parameters on Locate Object tools, when object is complex or large, an additional delay occurs. This occurs during setup only.
- When fixturing to the Circle Tool, if the found circle changes from the original expected size, this can cause a shift the location of the fixtured ROI.
- Switching between different HID modes (USB/CDC and HID-KB) can sometimes take extended time.
- External illumination does not turn ON when running a job created with a previous (noncurrent) firmware version.
	- o Resolution: Enable/Reenable External Illumination
- In some cases, External Illumination cannot be turned off when in NPN mode
	- o Resolution: Switch back to PNP mode before turning off
- On FS10, certain hubs cause USB interfaces (both RNDIS and HID) to break on HID Keyboard re-enumeration
	- o Resolution: Disconnect and reconnect USB cable.
- Firmware update is failing with "Invalid plugin file" when FW plugin filename has special characters (i.e. space , parentheses, etc)
- Firmware update will fail if memory consumption is already high.
	- o Resolution: Reboot the device and upgrade
- "Image Saving" logic does not take into account "Advanced Pass/Fail Configuration" or local "Disabling" of tool
- Uninstalling the InstallShield does not always remove all registry entries.
	- o Resolution: regedit and manually delete Aurora folder under Computer\HKEY\_LOCAL\_MACHINE\SOFTWARE\Zebra\

# **Components**

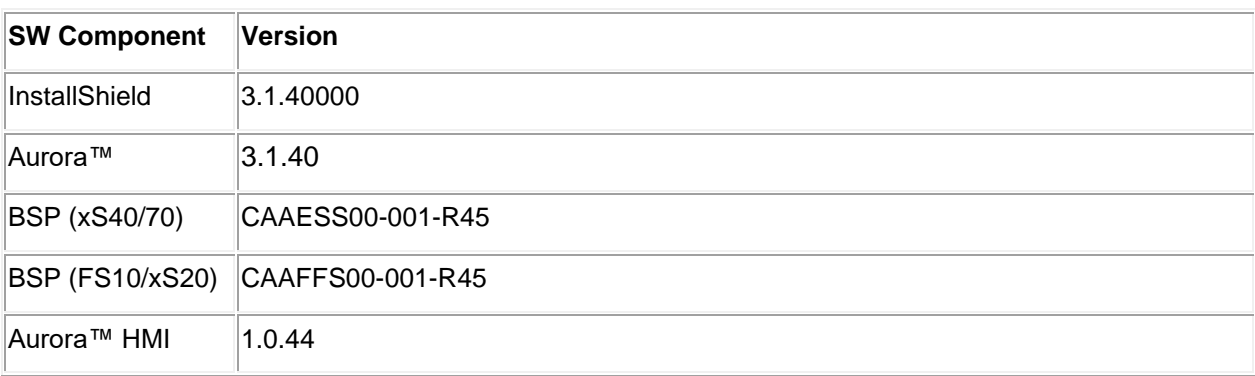

The components are installed in the following folders:

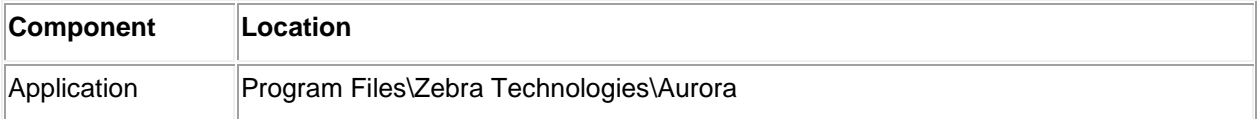

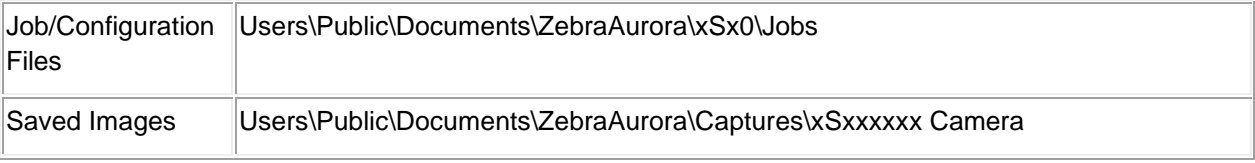

# Minimum PC Requirements

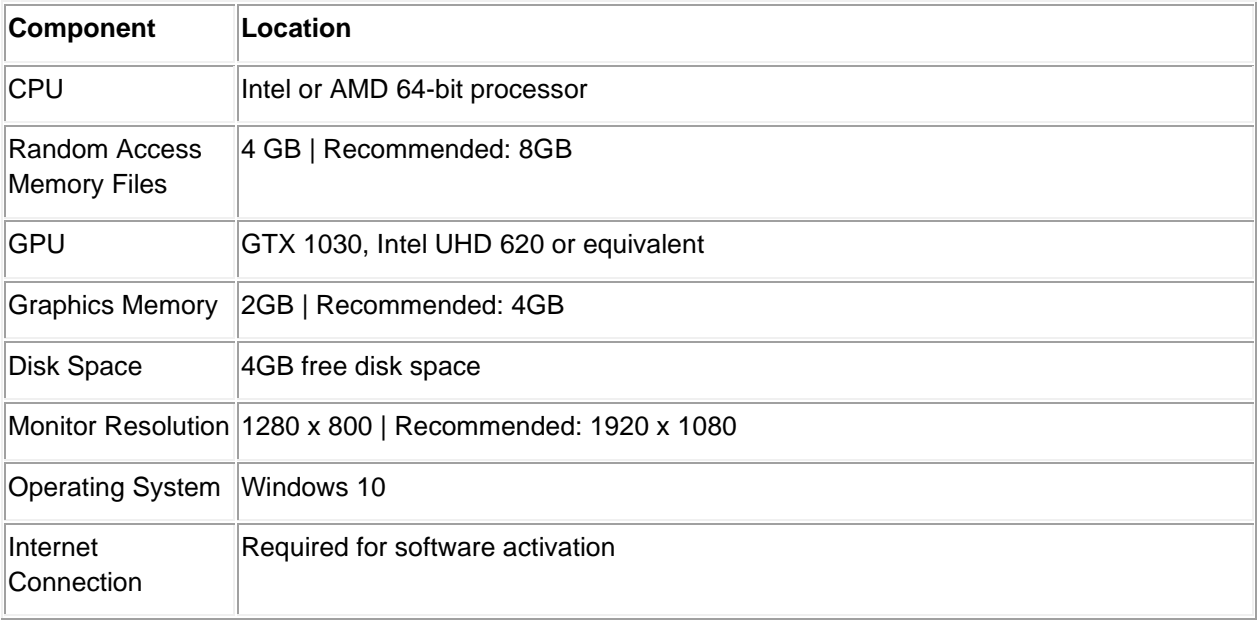

# Installation

#### **Aurora™ can be launched from the Windows 10 Start button.**

• Start / All Programs / Zebra Scanner / Zebra Aurora